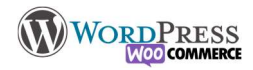

## 19) RGPD et Mention légales

Le RGPD ou Règlement Général sur la Protection des Données est le nouveau texte de référence européen pour la protection des données à caractère personnel. Pour harmoniser et simplifier la réglementation en matière de protection des données à caractère personnel au niveau européen, et offrir un niveau de protection plus élevé aux données à caractère personnel des citoyens. Européens. Tous les pays de l'UE suivent les mêmes règles.

Une donnée personnelle est : Toute information concernant une personne physique, qu'elle soit identifiée ou identifiable, directement ou indirectement, d'identification directe (identité, coordonnées, photo…) ou indirecte (identifiant unique, adresse IP, informations relatives à la vie professionnelle…). Cela concerne également toutes les informations que l'on peut rattacher à une personne physique (données de localisation, habitudes de consommation…) que celle-ci soit identifiée ou non.

De plus il est obligatoire pour toutes les entreprises qui conservent les données de vous donner un accès inconditionnel à TOUTES les informations personnelles dont ils disposent et vous autorise à exiger la suppression de ces données.

Site de la CNIL : RGPD : se préparer en 6 étapes | CNIL Pour être dans les règles voici un plugin parfait pour ça :

Après installation, laissez-vous guider étape par étape pour configurer le consentement des visiteurs via la petite fenêtre que l'on croise sur tous les sites, par exemple sur le site formation.niicolasb.com

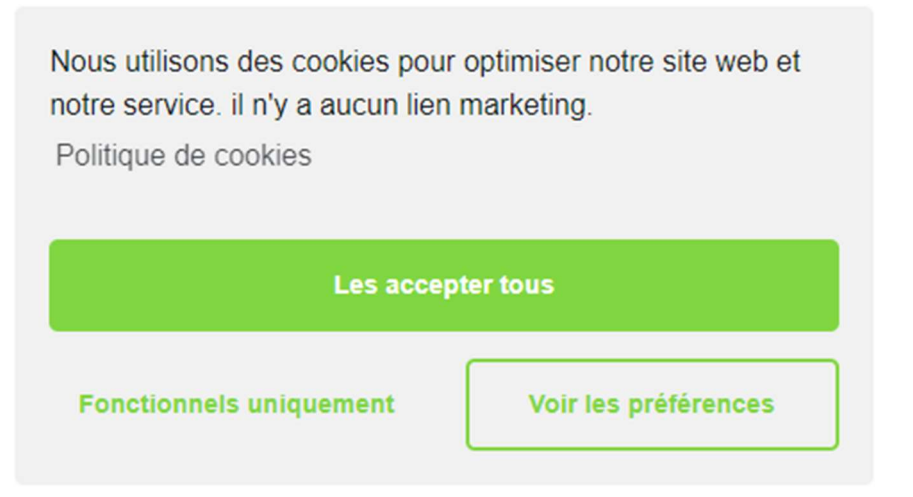

Pour les mentions légales obligatoires, vous devez afficher :

- Le propriétaire
- Oui l'a créé
- Où il est hébergé

Dans le cadre des mention légales d'une boutique en ligne c'est un peu plus complexe, il faut préciser TOUTES les modalités et conditions de ventes au futur acheteur : Prix et durée de validités des offres, délais de livraisons, recours possibles etc

Droit français : Conditions générales de vente entre professionnels (CGV) – professionnels | service-public.fr (servicepublic.fr)

Voici un texte à personnaliser bien sûr Conditions générales de vente : un modèle libre et gratuit (à jour 2020) (donneespersonnelles.fr)

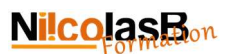

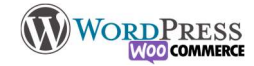

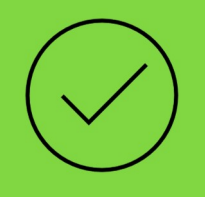

## C'est à vous

Créez les CGU et configurer Complianz,. Mettez en pied de page l'accès à la page (Soit dans le « bas de pied de page » en html, soit dans un widget de pied de page)

Ajoutez vos notes :